## **Appointment Scheduling Guide**

**BEACHCONNECT** 

Ouick Links

School Information

Current Visits

You have no current visits.

Upcoming Appointments

# LOG IN Log in using Single Sign-On https://sso.csulb.edu Use your email and Beach password (same as used for MyCSULB/BeachBoard. Click on the BEACH CONNECT button. GET ASSISTANCE On the far right side, click the "Get Assistance" Button to make an advising appointment.

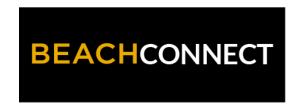

DAYS/TIMES

This student is not enrolled in any classes in the current term.

Student Home

Classes This Term

CLASS NAME PROFESSOR

### CHOOSE TYPE

From the drop down menu choose the type of appointment you need. Currently you can schedule appointments for:

- Academic Advising
- Academic Coaching
- Beach Central
- Career Counseling
- Tutoring
- Veterans Services
- Writing Support

## New Appointment What can we help you find? Other Appointment Options View Drop-In Times \*Service Pick a Date ③ Tuesday, May 11th 2021 Find Available Time All times listed are in local browser timezone.

### **SELECT SERVICE**

Choose the reason for your appointment. Scroll down to see all the available options. Click **Find Available Time.** 

| ⟨ Go Back  Dashboard                                  |                                                    |
|-------------------------------------------------------|----------------------------------------------------|
| New Appointment                                       |                                                    |
| What can we help you find?                            | Other Appointment Options                          |
| *What type of appointment would you like to schedule? | View Drop-In Times                                 |
|                                                       | Meet With Your Success Team                        |
| *Service                                              |                                                    |
| <u> </u>                                              |                                                    |
| Pick a Date ①                                         |                                                    |
| Tuesday, May 11th 2021                                | Tip: Scroll down to see all the available options. |
| Find Available Time                                   |                                                    |
|                                                       | All times listed are in local browser timezone.    |

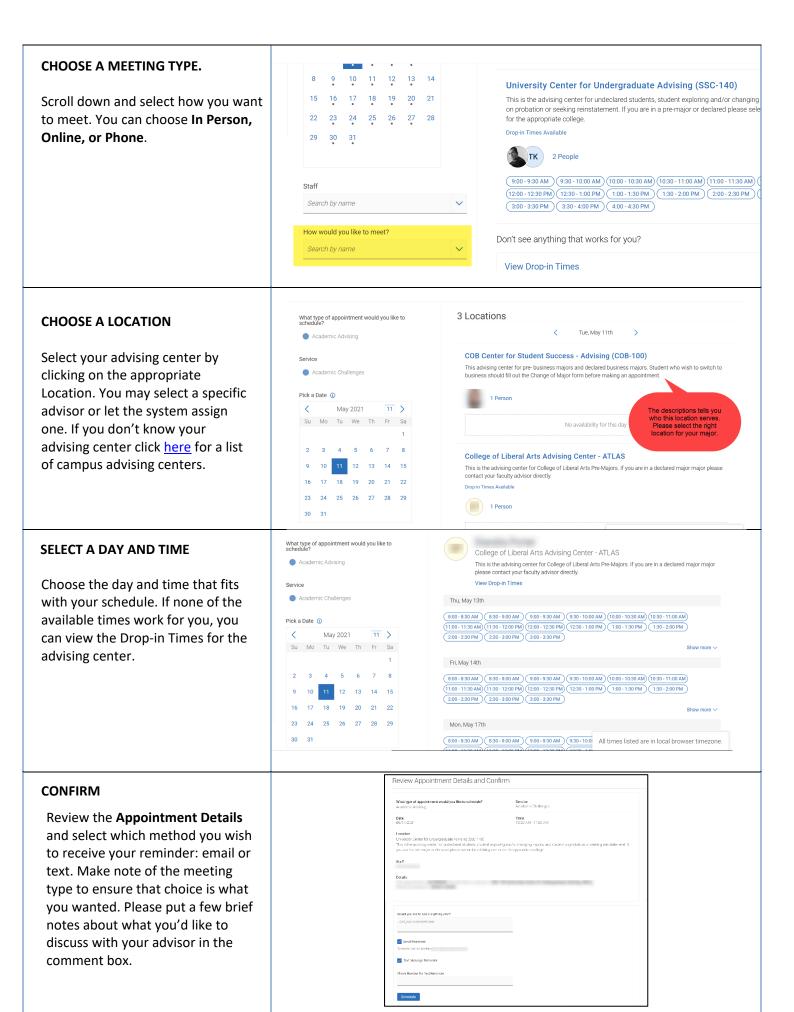